## User Troubleshooting Guide

# **Oracle Banking Supply Chain Finance**

Release 14.5.4.0.0

Part No. F54343-01

February 2022

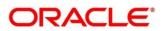

#### **User Troubleshooting Guide**

Oracle Financial Services Software Limited Oracle Park Off Western Express Highway Gurgaon (East) Mumbai, Maharashtra 400 063 India Worldwide Inquiries: Phone: +91 22 6718 3000 Fax: +91 22 6718 3001 https://www.oracle.com/industries/financial-services/index.html

Copyright © 2021, 2022, Oracle and/or its affiliates. All rights reserved.

Oracle and Java are registered trademarks of Oracle and/or its affiliates. Other names may be trademarks of their respective owners.

U.S. GOVERNMENT END USERS: Oracle programs, including any operating system, integrated software, any programs installed on the hardware, and/or documentation, delivered to U.S. Government end users are "commercial computer software" pursuant to the applicable Federal Acquisition Regulation and agency-specific supplemental regulations. As such, use, duplication, disclosure, modification, and adaptation of the programs, including any operating system, integrated software, any programs installed on the hardware, and/or documentation, shall be subject to license terms and license restrictions applicable to the programs. No other rights are granted to the U.S. Government.

This software or hardware is developed for general use in a variety of information management applications. It is not developed or intended for use in any inherently dangerous applications, including applications that may create a risk of personal injury. If you use this software or hardware in dangerous applications, then you shall be responsible to take all appropriate failsafe, backup, redundancy, and other measures to ensure its safe use. Oracle Corporation and its affiliates disclaim any liability for any damages caused by use of this software or hardware in dangerous applications.

This software and related documentation are provided under a license agreement containing restrictions on use and disclosure and are protected by intellectual property laws. Except as expressly permitted in your license agreement or allowed by law, you may not use, copy, reproduce, translate, broadcast, modify, license, transmit, distribute, exhibit, perform, publish or display any part, in any form, or by any means. Reverse engineering, disassembly, or recompilation of this software, unless required by law for interoperability, is prohibited. The information contained herein is subject to change without notice and is not warranted to be error-free. If you find any errors, please report them to us in writing.

This software or hardware and documentation may provide access to or information on content, products and services from third parties. Oracle Corporation and its affiliates are not responsible for and expressly disclaim all warranties of any kind with respect to third-party content, products, and services. Oracle Corporation and its affiliates will not be responsible for any loss, costs, or damages incurred due to your access to or use of third-party content, products, or services.

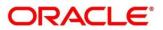

#### Contents

| 1 | Pre   | face                                                                    | 1  |
|---|-------|-------------------------------------------------------------------------|----|
|   | 1.1   | About this Guide                                                        | 1  |
|   | 1.2   | Audience                                                                | 1  |
|   | 1.3   | Document Accessibility                                                  | 1  |
|   | 1.4   | Acronyms and Abbreviations                                              | 1  |
|   | 1.5   | List of Topics                                                          | 2  |
|   | 1.6   | Related Documents                                                       | 2  |
| 2 | Tro   | ubleshooting Technical Flows                                            | 3  |
|   | 2.1   | Where is the problem                                                    | 3  |
|   | 2.2   | Preliminary checks from UI                                              | 3  |
|   | 2.3   | Troubleshooting Environmental Issues                                    | 6  |
|   | 2.3.1 | Possible issues while deploying services                                | 6  |
|   | 2.3.2 | 2 Possible issues in login and screen launch                            | 6  |
| 3 | Tro   | ubleshooting Kafka                                                      | 9  |
|   | 3.1   | Consumer Services                                                       | 9  |
|   | 3.2   | Producer Services                                                       | 9  |
|   | 3.3   | Debugging Consumer/Producer health and troubleshooting                  | 9  |
|   | 3.3.1 | 1 Logs to analyze                                                       | 9  |
|   | 3.3.2 | 2 Tables to analyze                                                     | 9  |
|   | 3.4   | Configurations                                                          | 9  |
|   | 3.4.′ | 1 Setting up kafka                                                      | 9  |
|   | 3.4.2 | 2 Check if kafka is running                                             | 10 |
|   | 3.4.3 | 3 Some references that can be useful                                    | 10 |
| 4 | Hea   | alth Checks                                                             | 11 |
|   | 4.1   | Eureka Dashboard                                                        | 11 |
|   | 4.2   | Application Services                                                    |    |
| 5 | Tro   | ubleshooting Functional Workflows                                       | 19 |
|   | 5.1   | Oracle Banking Supply Chain Finance / Cash Management – Subdomains List | 19 |
|   | 5.1.′ | 1 Log analysis                                                          | 20 |
|   | 5.1.2 | 2 Analysis using execptions captured in tables                          | 23 |
| 6 | Tro   | ubleshooting OutOfMemory issues                                         |    |
|   | 6.1   | Extracting Heapdump                                                     | 24 |
|   | 6.1.1 | 1 Heap Dump                                                             | 24 |
|   | 6.2   | JFR Tool in Java                                                        | 25 |
|   | 6.3   | Quick Recovery                                                          | 25 |

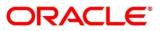

### 1 Preface

### 1.1 About this Guide

This Troubleshooting Guide provides guidance to users for the issues within the application. It describes various methods to figure out the error and then troubleshoot it.

### 1.2 Audience

This guide is intended for the software developers and software testers.

### 1.3 Document Accessibility

For information about Oracle's commitment to accessibility, visit the Oracle Accessibility Program website at <a href="http://www.oracle.com/pls/topic/lookup?ctx=acc&id=docacc">http://www.oracle.com/pls/topic/lookup?ctx=acc&id=docacc</a>.

### 1.4 Acronyms and Abbreviations

The following acronyms/abbreviations are used in this guide:

#### Table 1: Acronyms and Abbreviations

| Acronyms | Definition                                |
|----------|-------------------------------------------|
|          |                                           |
| OBBRN    | Oracle Banking Branch                     |
| SMS      | Security management system                |
|          |                                           |
| СМС      | Common Core                               |
| мос      | Mid office Common Core                    |
| ОВМА     | Oracle Banking Micro Service Architecture |
| ELK      | Elasticsearch Logstash Kibana             |

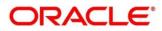

## 1.5 List of Topics

This manual is organized into the following topics. The topics 1 to 3 are generic and applicable for OBMA platform wide troubleshooting and chapter 4 to 7 are specific to Oracle Banking Branch.

#### Table 2: List of Topic

| Торіс                                      | Description                                                                                                    |
|--------------------------------------------|----------------------------------------------------------------------------------------------------|
| Troubleshooting Technical<br>Flows         | Explains the platform wide troubleshooting of technical flows. This includes UI side checking, Service side logs and some environment issues of WebLogic |
| Troubleshooting Kafka                      | This chapter details the various issues and troubleshooting techniques for Kafka use cases                                                               |
| Health Checks                              | Explains the health check measures and observability required.                                                                                           |
| Troubleshooting Functional<br>Workflows    | This chapter details the various troubleshooting functional workflows                                                                                    |
| Troubleshooting Automator issues           | This chapter discusses the steps to collect heap dump for<br>OutOfMemory issues.                                                                         |
| Acronyms, Abbreviations<br>and Definitions | This provides Acronyms, abbreviations and their definitions                                                                                              |
| Related Documentation                      | This page provides the detailed documentation reference of Oracle<br>Banking Supply Chain Finance                                                        |

### **1.6 Related Documents**

FSGBU Root page for documentation can be found at: <u>https://www.oracle.com/technical-resources/documentation/fsgbu.html</u>.>

Oracle Banking Supply Chain Finance Documentation
 <u>https://docs.oracle.com/en/industries/financial-services/banking-supply-chain-finance/index.html</u>

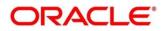

## 2 Troubleshooting Technical Flows

This chapter describes various programming issues, possible causes, and solutions to resolve the issues.

### 2.1 Where is the problem

Troubleshooting the problem in distributed system could be bit challenging if not understood fully. Each product has UI application components and service side application components. Each side requires different troubleshooting techniques and various logs that can be used to corroborate the problem.

The below picture shows that on service side, it is important to establish the area of the problem. This can be achieved by complete understanding of UI, Service side flows along with the data architecture of application.

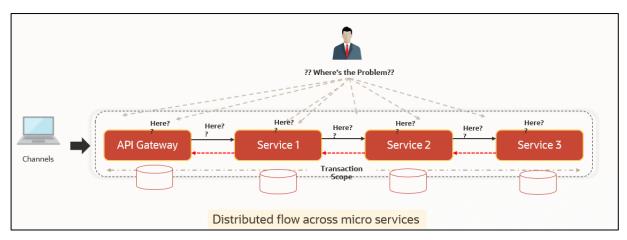

#### Figure 1: Distributed Flow across Micro Services

### 2.2 Preliminary checks from UI

This section describes how to launch the application and check for the basic errors. Perform the following steps:

- 1. Launch the application with delegated URL.
- 2. Press F12 key, and select Inspect and See network tab.

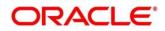

3. Verify that all the calls responses are successful. Usually red color indicates non 2xx HTTP response.

| 🕞 🗋 Elements Console Sources Network Performance                  | Memory Application | Security Lighthou    | ise                                |                   | O 14                      | 4 🔺 12   🛱 |
|-------------------------------------------------------------------|--------------------|----------------------|------------------------------------|-------------------|---------------------------|------------|
| 🕒 🔕 🦙 🔍 🗌 Preserve log 🗌 Disable cache 🛛 Online 🛛 🔻 🔤             | <u>+</u>           |                      |                                    |                   |                           |            |
| Filter Hide data URLs ALL XHR JS CSS Img M                        | edia Font Doc WS I | Manifest Other 🗌 Has | blocked cookies 🗌 Blocked Requests |                   |                           |            |
|                                                                   | 0 ms 7000 ms       | 8000 ms 9000 ms      | 10000 ms 11000 ms 12000 ms         | 13000 ms 14000 ms | 15000 ms 16000 ms 17000 m | s 18000 m  |
| lame                                                              | Status             | Туре                 | Initiator                          | Size Tim          | e Waterfall               |            |
| 1401                                                              | 200                |                      | Other                              | 0 B               | 73 ms                     |            |
| userpreferences?userId=AKASH&branchCode=000                       | 200                | xhr                  | jquery-3.4.1.min.js:2              | 647 B             | 82 ms                     |            |
| 1401                                                              | 200                | xhr                  | jquery-3.4.1.min.js:2              | 1.1 kB            | 150 ms                    |            |
| 1401                                                              | 200                |                      | Other                              | 0 B               | 64 ms                     |            |
| 1401                                                              | 200                | xhr                  | jquery-3.4.1.min.js:2              | 1.6 kB            | 89 ms                     |            |
| ui?userId=AKASH&branchCode=000&ccaName=fsgbu-ob-remo-srv-vp-telle | 200                |                      | Other                              | 0 B               | 63 ms                     |            |
| ui?userId=AKASH&branchCode=000&ccaName=fsgbu-ob-remo-srv-vp-telle | 200                | xhr                  | jquery-3.4.1.min.js:2              | 661 B             | 74 ms                     |            |
| ui?userId=AKASH&branchCode=000&ccaName=fsgbu-ob-remo-srv-ds-cash  | 200                |                      | Other                              | 0 B               | 68 ms                     |            |
| ui?userId=AKASH&branchCode=000&ccaName=fsgbu-ob-remo-srv-ds-char  | 200                |                      | Other                              | 0 B               | 65 ms                     |            |
| ui?userId=AKASH&branchCode=000&ccaName=fsgbu-ob-remo-srv-ds-den   | 200                |                      | Other                              | 0 B               | 64 ms                     |            |
| ui?userid=AKASH&branchCode=000&ccaName=fsgbu-ob-remo-srv-ds-cash  | 200                | xhr                  | jquery-3.4.1.min.js:2              | 661 B             | 84 ms                     |            |
| ui?userId=AKASH&branchCode=000&ccaName=fsgbu-ob-remo-srv-ds-char  | 200                | xhr                  | jquery-3.4.1.min.js:2              | 748 B             | 234 ms                    |            |
| ui?userId=AKASH&branchCode=000&ccaName=fsgbu-ob-remo-srv-ds-den   | 200                | xhr                  | jquery-3.4.1.min.js:2              | 661 B             | 83 ms                     |            |
| GBP                                                               | 200                |                      | Other                              | 0 B               | 90 ms                     |            |
| CUSTOMER                                                          | 200                |                      | Other                              | 0 B               | 81 ms                     |            |
| GBP                                                               | 200                | xhr                  | jquery-3.4.1.min.js:2              | 3.6 kB            | 102 ms                    |            |
| CUSTOMER                                                          | 200                | xhr                  | jquery-3.4.1.min.js:2              | 820 B             | 273 ms                    |            |
| userpreferences?userId=AKASH&branchCode=000                       | 200                | xhr                  | jquery-3.4.1.min.js:2              | 647 B             | 99 ms                     |            |
| tiles?userId=AKASH&branchCode=000                                 | 200                | xhr                  | jquery-3.4.1.min.js:2              | 4.0 kB            | 96 ms                     |            |
| 0000000010048                                                     | 200                |                      | Other                              | 0 B               | 66 ms                     | 1 I I      |
| 0000000010048                                                     | 200                | xhr                  | jquery-3.4.1.min.js:2              | 1.6 kB            | 119 ms                    | 1          |
| chargePickUp?txnAmount=100&txnCcy=GBP&accountBranchCode=000&fu    | 200                |                      | Other                              | 0 B               | 64 ms                     |            |
| c                                                                 | 200                |                      | Other                              | 0 B               | 62 ms                     |            |
| chargePickUp?txnAmount=100&txnCcy=GBP&accountBranchCode=000&fu    | 201                | xhr                  | jquery-3.4.1.min.js:2              | 1.0 kB            | 109 ms                    |            |
| c                                                                 | 200                | xhr                  | jquery-3.4.1.min.js:2              | 2.7 kB            | 137 ms                    |            |

#### Figure 2: Call Responses

#### Figure 3: Non 2xx Response

| Teller Transaction                 | Search                       | XQ                         |                                  |       |                      |              |                      | ,         | , <sup>12</sup> × |
|------------------------------------|------------------------------|----------------------------|----------------------------------|-------|----------------------|--------------|----------------------|-----------|-------------------|
| GL Description                     | GL Cu<br>AED                 | 🕈 😢 Error                  |                                  |       | ×                    | Cash Deposit | Cash<br>Withdrawal   |           |                   |
| Exchange Rate                      | Negot                        | RM-BC-XT-01: Fai           | led in getting the exchange rate | _     | Cheque<br>Withdrawal |              |                      |           |                   |
| Negotiated Reference Number        | GL Am<br>100                 | c                          |                                  |       | OK                   | Account      | Domestic<br>Transfer |           |                   |
| Daforanco Niumbar                  | Norrat<br>Console Network Se | ium *<br>curity Performanc | e Memory Application Light       | iouse |                      |              | Submi                |           | incel<br>: × O    |
| 🕚 🛇 🛛 🗑 🔍 🗹 Preserve log           | Disable cache Onli           | ine 🔻 🛓 🛓                  |                                  |       |                      |              |                      |           | \$                |
| Name                               | Status                       | Туре                       | Initiator                        | Size  | Time                 |              |                      | Waterfall |                   |
| 1408                               | 400                          | xhr                        | jquery-3.5.1.min.js:2            | 885 B |                      |              | 299 ms               |           |                   |
| 1408                               | 200                          |                            | Other                            | 0 B   |                      |              | 17 ms                |           |                   |
| 2 requests 885 B transferred 192 B | resources                    |                            |                                  |       |                      |              |                      |           |                   |
| Console What's New × Search        | h                            |                            |                                  |       |                      |              |                      |           | ×                 |

#### Teller Transaction Lustomer Search xq GL Description GL Curr 😣 Error × RM-BC-XT-01: Failed in getting the exchange rate 1 🕞 🔂 🛛 Elements Sources Console Network Security Performance Memory Application Lighthouse ф 🛛 59 🗛 33 . $\times$ 🌻 🛇 | 🗑 Q, | 🗹 Preserve log 🗋 Disable cache | Online 🔹 | 🛓 🛓 ¢ Name × Headers Preview Response Initiator Timing 1408 1408 Request URL: https://whf00pfc.in.oracle.com:7102/api-gateway/obremo-srv-bcn-branchcommon-services/obremo-srv-bcn-branchcommon-services/web/v1/c Amt1ToAmt2/000/GBP/AED/100/1408 Request Method: GET Status Code: \varTheta 400 Bad Request Remote Address: 10.40.160.139:7102 Referrer Policy: strict-origin-when-cross-origin Response Headers view source Access-Control-Allow-Credentials: true Access-Control-Allow-Headers Access-Control-Allow-Headers Access-Control-Allow-Methods: GET, POST, PUT, DELETE, OPTIONS, HEAD, PATCH Access-Control-Allow-Origin: https://whf00pfc:7002 2 requests | 885 B transferred | 192 B resou Cache Control: no ci Console What's New × Search

#### Figure 4: Non 2xx Response Details

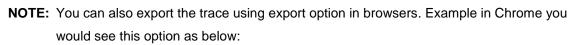

#### Figure 5: Export Option

Г

| R                                                           |  | Ele  | ements Co | nsole S | ources | Network | Performance | Me | emory Appli | ication Secu | rity Lightho | use |
|-------------------------------------------------------------|--|------|-----------|---------|--------|---------|-------------|----|-------------|--------------|--------------|-----|
| ● 🛇   🗑 🔍   🗆 Preserve log 🗆 Disable cache   Online 🔻   🟦 🛓 |  |      |           |         |        |         |             |    |             |              |              |     |
|                                                             |  | 5 ms | 10 r      | ns      | 15 ms  | 20 m    | s 25 m      | ns | Export HAR  | 35 ms        | 40 ms        |     |

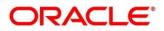

### 2.3 Troubleshooting Environmental Issues

### 2.3.1 Possible issues while deploying services

This subsection describes the possible issues that may occur in the environment.

### 2.3.1.1 Environment Variables

The environment variables are as follows:

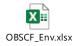

#### **Table 3: Environment Variables**

#### 2.3.1.2 Configuration properties to be verified

The configuration properties are as follows:

#### **Table 4: Configuration Properties**

| Service Name | Config Param<br>name | Config Param<br>value | Comments |
|--------------|----------------------|-----------------------|----------|
|              |                      |                       |          |
|              |                      |                       |          |

### 2.3.2 Possible issues in login and screen launch

This subsection describes the possible issues that may occur while logging in and launching the screens.

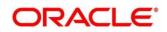

#### 2.3.2.1 Login page is not launching

#### Figure 6: Login Page

| ORAC        | LE°     |   |
|-------------|---------|---|
| Sign In     |         |   |
| User Name * |         |   |
|             |         |   |
| Password *  |         |   |
|             |         | _ |
|             |         |   |
|             | Sign In |   |
|             | Cancel  |   |

#### 2.3.2.2 Unable to login after launching the application

If you are not able to login after the application is launched, make sure that the plato-apigateway service, plato-ui-config service, sms-core-service, and common core services are up and running.

#### Figure 7: Status of Services

| PLATO-API-GATEWAY        | n/a (1)        | (1) | UP (1) - fsgbu-phx-54.snphxprshared1.gbucdsint02phx.oraclevcn.com:plato-api-gateway:5012        |
|--------------------------|----------------|-----|-------------------------------------------------------------------------------------------------|
| PLATO-DISCOVERY-SERVICE  | <b>n/a</b> (1) | (1) | UP (1) - fsgbu-phx-54.snphxprshared1.gbucdsint02phx.oraclevcn.com:plato-discovery-service:5012  |
| PLATO-UI-CONFIG-SERVICES | <b>n/a</b> (1) | (1) | UP (1) - fsgbu-phx-54.snphxprshared1.gbucdsint02phx.oraclevcn.com:plato-ui-config-services:5012 |
| SMS-CORE-SERVICES        | n/a (1)        | (1) | UP (1) - fsgbu-phx-54.snphxprshared1.gbucdsint02phx.oraclevcn.com:sms-core-services:5012        |

### 2.3.2.3 Unable to login after restarting the services

If you are not able to login after restarting the services, make sure that the LDAP server is up and running, and check if the entered credentials are correct.

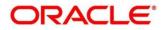

### 2.3.2.4 Screens are not launching after logging in

If you are not able to launch the screens after logging in, make sure that the respective services are up and running.

**NOTE:** Verify the VPN connection while trying to troubleshoot the issues related to page launching, etc.

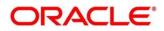

## 3 Troubleshooting Kafka

## 3.1 Consumer Services

- obscfcm-report-services
- obscf-report-services

### 3.2 Producer Services

- obscfcm-manual-recon-services
- obscf-finance-services
- obscf-core-services

### 3.3 Debugging Consumer/Producer health and troubleshooting

### 3.3.1 Logs to analyze

Logs of the Kafka, Zookeeper, Producer & Consumer needs to be checked, for details please check logs configuration section.

### 3.3.2 Tables to analyze

All the communication between producer & consumer happens via event hub and there are two tables in each schema for Producer & Consumer which keeps track of all the communication happen between them. These are PLATO\_EVENTHUB\_IN\_LOG & PLATO\_EVENTHUB\_OUT\_LOG like-

| elect * from PLATO_EVENTHUB_IN_LOG;             |                       |             |        |                                                        |
|-------------------------------------------------|-----------------------|-------------|--------|--------------------------------------------------------|
| <pre>elect * from PLATO_EVENTHUB_OUT_LOG;</pre> |                       |             |        |                                                        |
|                                                 |                       |             |        |                                                        |
| iery Result X                                   |                       |             |        |                                                        |
| SQL   Fetched 50 rows in 1.472 seconds          |                       |             |        |                                                        |
|                                                 | TOPIC_NAME            | MESSAGE_KEY |        | DAVIOAD                                                |
| -                                               | <u> </u>              | -           | -      | 1                                                      |
| 1 277fff11-e7e5-499c-867e-cccd74f50a97          | relationshipMaster    | (null)      | (null) | {"id": "Obe1516f-888c-4856-85a0-334148ee3838", "authSt |
| 2 lbd23ae2-d8d7-4e08-9a16-8ae72b801f37          | relationshipMaster    | (null)      | (null) | {"id": "0903f003-485c-4122-9c3d-3d3a0beb8464", "authSt |
| 3 39ac6e99-4bal-4362-a953-aac7a0b3a08f          | relationshipMaster    | (null)      | (null) | {"id": "Obel516f-888c-4856-85a0-334148ee3838", "authSt |
| 4 35d602e5-0197-4012-9575-0b059eeac274          | relationshipMaster    | (null)      | (null) | {"id": "0903f003-485c-4122-9c3d-3d3a0beb8464", "authSt |
| 5 56b3b33a-e696-4b9f-b715-ebf88521ea8a          | PublishPaymentUpdated | (null)      | (null) | {"id": "Obel516f-888c-4856-85a0-334148ee3838", "authSt |
| 6 c8f92ab0-8c0c-4910-a4a3-364598a6eb8f          | relationshipMaster    | (null)      | (null) | {"id": "0903f003-485c-4122-9c3d-3d3a0beb8464", "authSt |
|                                                 |                       |             |        |                                                        |

## 3.4 Configurations

### 3.4.1 Setting up kafka

Download kafka from https://www.apache.org/dyn/closer.cgi?path=/kafka/2.7.0/kafka 2.12-2.7.0.tgz

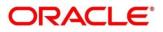

Download Zookeeper from <a href="https://www.apache.org/dyn/closer.lua/zookeeper/zookeeper-3.6.2/apache-zookeeper-3.6.2-bin.tar.gz">https://www.apache.org/dyn/closer.lua/zookeeper/zookeeper-3.6.2-bin.tar.gz</a>

Now first we need to start zookeeper and then kafka.

Please flow steps mentioned here

https://kafka.apache.org/quickstart

### 3.4.2 Check if kafka is running

Run cmd \$ netstat -tlnp | grep :9092

(9092 is default port of kafka)

#### Possible issue while starting kafka

1. Kafka is not starting may be because zookeeper is not yet started run cmd

#### \$ netstat -tlnp | grep :2181

(2181 is default port of zookeeper)

if any service is not running on this port means zookeeper is down

2. Check if any permission issue is there for kafka log folder.

#### Create console producer and consumer for troubleshooting

Here is a useful reference for that <u>http://cloudurable.com/blog/kafka-tutorial-kafka-from-command-line/index.html</u>

### 3.4.3 Some references that can be useful

https://docs.cloudera.com/documentation/kafka/latest/topics/kafka\_faq.html

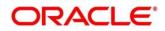

### 4 Health Checks

### 4.1 Eureka Dashboard

Now, the health of services needs to be monitored using weblogic JVM managed server console and Eureka dashboard

#### Figure 8: Eureka Dashboard

Instances currently registered with Eureka

| Application                               | AMIs               | Availability Zones | Status                                                                                |
|-------------------------------------------|--------------------|--------------------|---------------------------------------------------------------------------------------|
| CMC-ACCOUNT-SERVICES                      | <b>n/a (</b> 1)    | (1)                | <b>UP</b> (1) - whf00ist.in.oracle.com:cmc-account-services:7301                      |
| CMC-ADDITIONAL-ATTRIBUTES-SERVICES        | <b>n/a</b> (1)     | (1)                | UP (1) - whf00ist.in.oracle.com:cmc-additional-attributes-services:7301               |
| CMC-ADVICE-SERVICES                       | <b>n/a</b> (1)     | (1)                | UP (1) - whf00ist.in.oracle.com:cmc-advice-services:7301                              |
| CMC-BASE-SERVICES                         | <b>n/a</b> (1)     | (1)                | UP (1) - whf00ist.in.oracle.com:cmc-base-services:7301                                |
| CMC-BATCH-SERVICES                        | <b>n/a (</b> 1)    | (1)                | UP (1) - whf00ist.in.oracle.com:cmc-batch-services:7301                               |
| CMC-BRANCH-SERVICES                       | <b>n/a (</b> 1)    | (1)                | UP (1) - whf00ist.in.oracle.com:cmc-branch-services:7301                              |
| CMC-BUSINESSOVERRIDES-SERVICES            | <b>n/a</b> (1)     | (1)                | UP (1) - whf00ist.in.oracle.com:cmc-businessoverrides-services:7301                   |
| CMC-CHARGES-CALCULATION-SERVICES          | <b>n/a</b> (1)     | (1)                | UP (1) - whf00ist.in.oracle.com:cmc-charges-calculation-services:7301                 |
| CMC-COREBANKING-ADAPTER-SERVICE           | <b>n/a</b> (1)     | (1)                | UP (1) - whf00ist.in.oracle.com:cmc-corebanking-adapter-service:7302                  |
| CMC-CURRENCY-SERVICES                     | <b>n/a</b> (1)     | (1)                | UP (1) - whf00ist.in.oracle.com:cmc-currency-services:7302                            |
| CMC-CUSTOMER-SERVICES                     | <b>n/a</b> (1)     | (1)                | UP (1) - whf00ist.in.oracle.com:cmc-customer-services:7302                            |
| CMC-DATASEGMENT-SERVICES                  | <b>n/a (</b> 1)    | (1)                | UP (1) - whf00ist.in.oracle.com:cmc-datasegment-services:7302                         |
| CMC-EXTERNAL-CHART-ACCOUNT-SERVICES       | <b>n/a</b> (1)     | (1)                | UP (1) - whf00ist.in.oracle.com:cmc-external-chart-account-services:7302              |
|                                           |                    |                    |                                                                                       |
| CMC-EXTERNAL-SYSTEM-SERVICES              | <b>n/a</b> (1) (1) | ) (                | JP (1) - whf00ist.in.oracle.com:cmc-external-system-services:7302                     |
| CMC-EXTERNAL-VIRTUAL-ACCOUNT-SERVICES     | <b>n/a</b> (1) (1) | ) (                | JP (1) - whf00ist.in.oracle.com:cmc-external-virtual-account-services:7302            |
| CMC-FACILITIES-SERVICES                   | <b>n/a</b> (1) (1) | ) (                | JP (1) - whf00ist.in.oracle.com:cmc-facilities-services:7302                          |
| CMC-MIS-SERVICES                          | <b>n/a</b> (1) (1) | ) (                | JP (1) - whf00ist.in.oracle.com:cmc-mis-services:7303                                 |
| CMC-OBRH-SERVICES                         | <b>n/a</b> (1) (1) | ) (                | <b>JP</b> (1) - whf00ist.in.oracle.com:cmc-obrh-services:7303                         |
| CMC-REPORT-SERVICES                       | <b>n/a</b> (1) (1) | ) (                | <b>JP</b> (1) - whf00ist.in.oracle.com:cmc-report-services:7303                       |
| CMC-RESOURCE-SEGMENT-ORCHESTRATOR-SERVICE | n/a (1) (1)        | ) (                | <b>UP</b> (1) - whf00ist.in.oracle.com:cmc-resource-segment-orchestrator-service:7303 |
| CMC-RESOURCECLASS-SERVICES                | <b>n/a</b> (1) (1) | ) (                | <b>JP</b> (1) - whf00ist.in.oracle.com:cmc-resourceclass-services:7303                |
| CMC-SCREENCLASS-SERVICES                  | <b>n/a</b> (1) (1) | ) (                | <b>JP</b> (1) - whf00ist.in.oracle.com:cmc-screenclass-services:7303                  |
| CMC-SETTLEMENTS-SERVICES                  | <b>n/a</b> (1) (1) | ) (                | <b>JP</b> (1) - whf00ist.in.oracle.com:cmc-settlements-services:7303                  |
| CMC-TRANSACTIONCONTROLLER-SERVICES        | <b>n/a</b> (1) (1) | ) (                | UP (1) - whf00ist.in.oracle.com:cmc-transactioncontroller-services:7303               |
| CMC-TXN-CODE-SERVICES                     | n/a (1) (1)        | ) (                | <b>JP</b> (1) - whf00ist.in.oracle.com:cmc-txn-code-services:7303                     |
| CONFIG-SERVICE                            | n/a (1) (1)        | ) (                | JP (1) - whf00mfg.in.oracle.com:config-service:7101                                   |

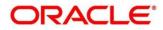

| PLATO-ALERTS-MANAGEMENT-SERVICES | n <b>/a</b> (1) | (1) | UP (1) - whf00mfg.in.oracle.com:plato-alerts-management-services:7103 |
|----------------------------------|-----------------|-----|-----------------------------------------------------------------------|
| PLATO-API-GATEWAY                | n <b>/a</b> (1) | (1) | UP (1) - whf00mfg.in.oracle.com:plato-api-gateway:7102                |
| PLATO-BATCH-SERVER n             | n <b>/a</b> (1) | (1) | UP (1) - whf00mfg.in.oracle.com:plato-batch-server:7103               |
| PLATO-DISCOVERY-SERVICE n        | n <b>/a</b> (1) | (1) | UP (1) - whf00mfg.in.oracle.com:plato-discovery-service:8761          |
| PLATO-FEED-SERVICES n            | n <b>/a</b> (1) | (1) | UP (1) - whf00mfg.in.oracle.com:plato-feed-services:7103              |
| PLATO-O n                        | n <b>/a</b> (1) | (1) | UP (1) - whf00pgq                                                     |
| PLATO-ORCH-SERVICE n             | n <b>/a</b> (1) | (1) | UP (1) - whf00mfg.in.oracle.com:plato-orch-service:7103               |
| PLATO-RULE-SERVICE n             | n <b>/a</b> (1) | (1) | UP (1) - whf00mfg.in.oracle.com:plato-rule-service:7103               |
| PLATO-UI-CONFIG-SERVICES n       | n <b>/a</b> (1) | (1) | UP (1) - whf00mfg.in.oracle.com:plato-ui-config-services:7102         |
| SMS-CORE-SERVICES n              | n <b>/a</b> (1) | (1) | UP (1) - whf00mfg.in.oracle.com:sms-core-services:7201                |

| OBSCFCM-ACCOUNT-MAINTENANCE-SERVICES     | <b>n/a</b> (1) (1) | <b>UP</b> (1) - whf00pgq.in.oracle.com:obscfcm-account-maintenance-services:7202     |
|------------------------------------------|--------------------|--------------------------------------------------------------------------------------|
| OBSCFCM-ALERTS-SERVICES                  | n/a (1) (1)        | <b>UP</b> (1) - whf00pgq.in.oracle.com:obscfcm-alerts-services:7201                  |
| OBSCFCM-AUTO-RECON-BATCH                 | <b>n/a</b> (1) (1) | <b>UP</b> (1) - whf00pgq.in.oracle.com:obscfcm-auto-recon-batch:7102                 |
| OBSCFCM-BATCH-JOBS                       | n/a (1) (1)        | <b>UP</b> (1) - whf00pgq.in.oracle.com:obscfcm-batch-jobs:7202                       |
| DBSCFCM-CHARGES-SERVICES                 | <b>n/a</b> (1) (1) | <b>UP</b> (1) - whf00pgq.in.oracle.com:obscfcm-charges-services:7202                 |
| DBSCFCM-CHATBOT-SERVICES                 | n/a (1) (1)        | <b>UP</b> (1) - whf00pgq.in.oracle.com:obscfcm-chatbot-services:7001                 |
| DBSCFCM-CORE-SERVICES                    | n/a (1) (1)        | <b>UP</b> (1) - whf00pgq.in.oracle.com:obscfcm-core-services:7201                    |
| DBSCFCM-DAY0-SERVICE                     | <b>n/a</b> (1) (1) | UP (1) - whf00pgq.in.oracle.com:obscfcm-day0-service:7204                            |
| DBSCFCM-EOD-BATCH                        | <b>n/a</b> (1) (1) | <b>UP</b> (1) - whf00pgq.in.oracle.com:obscfcm-eod-batch:7102                        |
| DBSCFCM-FILTER-SERVICES                  | <b>n/a</b> (1) (1) | <b>UP</b> (1) - whf00pgq.in.oracle.com:obscfcm-filter-services:7201                  |
| DBSCFCM-INSTRUMENTS-RECEIVABLES-SERVICES | n/a (1) (1)        | <b>UP</b> (1) - whf00pgq.in.oracle.com:obscfcm-instruments-receivables-services:7203 |
| OBSCFCM-MANUAL-RECON-SERVICES            | <b>n/a</b> (1) (1) | <b>UP</b> (1) - whf00pgq.in.oracle.com:obscfcm-manual-recon-services:7202            |
| OBSCFCM-MASTER-MAINTENANCE-SERVICES      | <b>n/a</b> (1) (1) | <b>UP</b> (1) - whf00pgq.in.oracle.com:obscfcm-master-maintenance-services:7203      |
| OBSCFCM-REPORT-SERVICES                  | n/a (1) (1)        | <b>UP</b> (1) - whf00pgq.in.oracle.com:obscfcm-report-services:7201                  |
| OBSCFCM-WORKFLOW-MANAGEMENT-SERVICES     | n/a (1) (1)        | UP (1) - whf00pgq.in.oracle.com:obscfcm-workflow-management-services:7203            |
|                                          |                    |                                                                                      |
| DBCM-CASHFLOW-FORECASTING-SERVICES       | <b>n/a</b> (1) (1) | UP (1) - whf00pgq.in.oracle.com:obcm-cashflow-forecasting-services:7401              |
| DBCM-CASHFLOW-PROJECTION-SERVICES        | <b>n/a</b> (1) (1) | UP (1) - whf00pgq.in.oracle.com:obcm-cashflow-projection-services:7401               |
| DBCM-COLLECTIONS-MAINTENANCE-SERVICES    | n/a (1) (1)        | UP (1) - whf00pgq.in.oracle.com:obcm-collections-maintenance-services:7402           |
| DBCM-COLLECTIONS-TRANSACTION-SERVICES    | <b>n/a</b> (1) (1) | UP (1) - whf00pgq.in.oracle.com:obcm-collections-transaction-services:7401           |
| DBCM-DAY0-SERVICES                       | n/a (1) (1)        | UP (1) - whf00pgq.in.oracle.com:obcm-day0-services:7403                              |

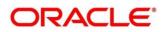

## 4.2 Application Services

Catalog of services required for Oracle Banking Supply Chain Finance

#### Table 5: Application Services

| OBMA Group<br>(eg Plato, CMC,<br>MOC) | Service Name (Name of the service)     | Comments<br>(Business<br>relevance or<br>additional<br>details) |
|---------------------------------------|----------------------------------------|-----------------------------------------------------------------|
| Plato                                 | plato-ui-config-services-7.3.0         |                                                                 |
| Plato                                 | plato-feed-services-7.3.0              |                                                                 |
| Plato                                 | plato-report-services-7.3.0            |                                                                 |
| Plato                                 | plato-batch-server-7.3.0               |                                                                 |
| Plato                                 | plato-config-service-7.3.0             |                                                                 |
| Plato                                 | platoref-6.0.0                         |                                                                 |
| Plato                                 | plato-api-gateway-7.3.0                |                                                                 |
| Plato                                 | plato-orch-service-7.3.0               |                                                                 |
| Plato                                 | plato-alerts-management-services-7.3.0 |                                                                 |
| Plato                                 | plato-swagger-api-7.3.0                |                                                                 |
| Plato                                 | plato-rule-service-7.3.0               |                                                                 |
| Plato                                 | plato-discovery-service-7.2.0          |                                                                 |
| Plato                                 | plato-security-toolkit-7.2.0           |                                                                 |

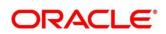

| СМС | cmc-account-services-7.3.0                  |
|-----|---------------------------------------------|
| СМС | cmc-additional-attributes-services-7.3.0    |
| СМС | cmc-advice-services-7.3.0                   |
| СМС | cmc-base-services-7.3.0                     |
| СМС | cmc-batch-services-7.3.0                    |
| СМС | cmc-branch-services-7.3.0                   |
| СМС | cmc-businessoverrides-services-7.3.0        |
| СМС | cmc-charges-calculation-services-7.3.0      |
| СМС | cmc-corebanking-adapter-service-7.3.0       |
| СМС | cmc-currency-services-7.3.0                 |
| СМС | cmc-customer-services-7.3.0                 |
| СМС | cmc-datasegment-services-7.3.0              |
| СМС | cmc-external-chart-account-7.3.0            |
| СМС | cmc-external-system-services-7.3.0          |
| СМС | cmc-external-virtual-account-services-7.3.0 |
| СМС | cmc-facilities-service-7.3.0                |
| СМС | cmc-fc-ai-ml-services-7.3.0                 |
| СМС | cmc-ml-indb-services-7.3.0                  |

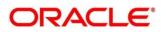

| cmc-nlp-dashboard-widget-services-7.3.0         |
|-------------------------------------------------|
| cmc-nlp-maintenance-services-7.3.0              |
| cmc-nlp-opennlp-services-7.3.0                  |
| cmc-nlp-pipeline-services-7.3.0                 |
| cmc-nlp-text-extraction-services-7.3.0          |
| cmc-obcbs-services-7.3.0                        |
| cmc-obrh-service-7.3.0                          |
| cmc-report-service-7.3.0                        |
| cmc-resource-segment-orchestrator-service-7.3.0 |
| cmc-screenclass-services-7.3.0                  |
| cmc-settlements-services-7.3.0                  |
| cmc-transactioncontroller-services-7.3.0        |
| cmc-txn-code-services-7.3.0                     |
| cmc-applicationcategory-services-7.3.0          |
| cmc-checklistmanagement-services-7.3.0          |
| cmc-checklist-services-7.3.0                    |
| cmc-comments-services-7.3.0                     |
| cmc-documentmanagement-services-7.3.0           |
|                                                 |

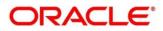

| мос   | cmc-document-services-7.3.0                |
|-------|--------------------------------------------|
| мос   | cmc-earmark-services-7.3.0                 |
| мос   | cmc-kyccheck-services-7.3.0                |
| мос   | cmc-mailnotification-services-7.3.0        |
| мос   | cmc-priority-service-7.3.0                 |
| мос   | cmc-processcode-service-7.3.0              |
| мос   | cmc-queue-service-7.3.0                    |
| мос   | cmc-sequencegenerator-services-7.3.0       |
| мос   | cmc-sla-services-7.3.0                     |
| OBSCF | obscfcm-account-maintenance-services-7.3.0 |
| OBSCF | obscfcm-alerts-services-7.3.0              |
| OBSCF | obscfcm-auto-recon-batch-7.3.0             |
| OBSCF | obscfcm-batch-jobs-7.3.0                   |
| OBSCF | obscfcm-charges-services-7.3.0             |
| OBSCF | obscfcm-chatbot-services-7.3.0             |
| OBSCF | obscfcm-core-services-7.3.0                |
| OBSCF | obscfcm-day0-service-7.3.0                 |
| OBSCF | obscfcm-filter-services-7.3.0              |
|       |                                            |

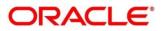

| r     |                                                |
|-------|------------------------------------------------|
| OBSCF | obscfcm-instruments-receivables-services-7.3.0 |
| OBSCF | obscfcm-manual-recon-services-7.3.0            |
| OBSCF | obscfcm-master-maintenance-services-7.3.0      |
| OBSCF | obscfcm-report-services-7.3.0                  |
| OBSCF | obscfcm-workflow-management-services-7.3.0     |
| OBSCF | obscfcm-eod-batch-7.3.0                        |
| UI    | app-shell-7.3.0                                |
| UI    | cmc-component-server-7.3.0                     |
| UI    | moc-component-server-7.3.0                     |
| UI    | obpy-component-server-7.3.0                    |
| UI    | obreports-component-server-7.3.0               |
| UI    | obscfcm-component-server-7.3.0                 |
| UI    | obscf-component-server-7.3.0                   |
| UI    | sms-component-server-7.3.0                     |
| OBSCF | obscf-core-services-7.3.0                      |
| OBSCF | obscf-report-services-7.3.0                    |
| OBSCF | obscf-day0-service-7.3.0                       |
| OBSCF | obscf-finance-services-7.3.0                   |

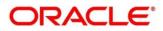

| OBSCF | obscf-limits-services-7.3.0 |  |
|-------|-----------------------------|--|
|-------|-----------------------------|--|

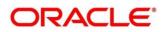

## 5 Troubleshooting Functional Workflows

## 5.1 Oracle Banking Supply Chain Finance / Cash Management – Subdomains List

Figure 9: Subdomains

| Со             | mpc                      | osition of Oracle Banking Supply Chain Finance                                                                                                    |
|----------------|--------------------------|----------------------------------------------------------------------------------------------------|
| Micro Services | OBSCF                    | obscr-core-<br>services       obscr-day0-<br>services       obscr/ay0-<br>services       obscr/m-<br>services       obscr/m-<br>charges-<br>services       obscr/m-<br>charges-<br>services       obscr/m-<br>services       obscr/m-<br>services                                                |
| n Core         | Functional<br>Foundation | Checklist       Comments       Priority       Process       Queues       Overrides       Charge       Addnl.       Screen       Languages       Type of       Directory       Txn.       Codes       Sync         Core       Core       Core       Core       Core       Core       Core       Core       Core       Core       Core       Core       Core       Core       Core       Core       Core       Core       Holidays       Core       Core       Holidays       Core       Holidays       Core       Holidays       Core       Holidays       Core       Holidays       Core       Holidays       Country       Country |
| Common         | Platform<br>Foundation   | Config       APi<br>(Auth)       Users<br>(Auth)       Alerts       Batch<br>Server       Orchestrator       Services<br>Chassis       Txn.<br>Controller       Logging       Advices       Audit       Cache       Al-ML NLP<br>Processing       Al-ML NLP<br>Annotator         Transport       Servicey       SMS<br>(RBAC)       Event<br>Hub       Feeds       Conductor       U<br>Chassis       Data<br>Segments       Tracing       Reports       Metrics       Al-ML NLP<br>Model       Al-ML NLP<br>Model       Routing &<br>Mapping<br>Hub                                                                                                    |

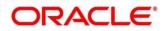

### 5.1.1 Log analysis

This subsection describes the possible ways to use logs to analyze issues in a transaction using logs. Please provide details of what 'states' to expect for what parameters in logs for the transaction.

#### 5.1.1.1 Error Message not shown

If there is any improper calls, check ERTB\_MSGS table of the respective schema to understand the cause of the error. Open the Networks tab (F12), check the error code in the response.

SELECT \* FROM ERTB\_MSGS WHERE ERR\_CODE='GCS\_AUTH-03'

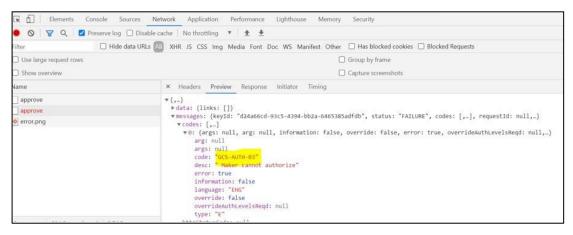

### 5.1.1.2 Setting Log file path

Log generation path needs to be defined in PLATO\_LOGGER\_PARAM\_CONFIG table of PLATO schema.

Select \* from PLATO\_LOGGER\_PARAM\_CONFIG;

| _    |       |                |                            |                            |  |
|------|-------|----------------|----------------------------|----------------------------|--|
| Quei | y Res | ult ×          |                            |                            |  |
| 2    | କ୍ର   | SQL   All Roy  | vs Fetched: 3 in 0.05 seco | nds                        |  |
|      | ∲ ID  | & MODIFY_FIELD | PARAM_NAME                 | <pre>     PARAM_VAL </pre> |  |
| 1    | 1     | N              | LOG_PATH                   | /scratch/oblm/request-logs |  |
| 2    | 2     | N              | LOG_LEVEL                  | INFO                       |  |
|      |       | N              | LOG MSG WITH TIME          |                            |  |

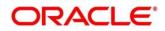

### 5.1.1.3 Dynamic log generation issues

For generating dynamic service logs, you need to insert data to PLATO\_DEBUG\_USERS table as shown in below screenshot.

| Workshe     | et        | Query | Builder       |                                           |          |
|-------------|-----------|-------|---------------|-------------------------------------------|----------|
| Sel         | ect *     | fro   | n PLATO_DEBU  | G_USERS                                   |          |
|             | y Result  | x     |               |                                           |          |
| <u>به</u> 🖌 | <u>ها</u> | SQL   | All Rows Fetc | hed: 42 in 0.34 seconds                   |          |
|             | 2 ID      | 2 D   | EBUG_ENABLED  | B SERVICE_CODE                            | USER_ID  |
| 1           | 1         | Y     |               | obscfcm-manual-recon-services             | SWETA    |
| 2           | 83        | Y     |               | obscfcm-recon-maintenance-services        | SUNIL    |
| 3           | 61        | Y     |               | obscfcm-filter-services                   | SUNIL    |
| 4           | 100       | Y     |               | obscfcm-charges-services                  | DEV      |
| 5           | 87        | Y     |               | obscfcm-auto-recon-batch                  | SUNIL    |
| 6           | 88        | Y     |               | obscfcm-core-services                     | SUNIL    |
| 7           | 89        | Y     |               | obscfcm-account-maintenance-services      | SUNIL    |
| 8           | 90        | Y     |               | obscfcm-charges-services                  | SUNIL    |
| 9           | 99        | Y     |               | cmc-charges-calculation-services          | DEV      |
| 10          | 104       | Y     |               | obcm-cashflow-forecasting-services        | MAYANK   |
| 11          | 106       | Y     |               | obcm-cashflow-projection-services         | MRINMAY  |
| 12          | 81        | Y     |               | obscfcm-report-services                   | SWETA    |
| 13          | 82        | Y     |               | obscfcm-workflow-management-services      | SUNIL    |
| 14          | 84        | Y     |               | obscfcm-master-maintenance-services       | SUNIL    |
| 15          | 85        | Y     |               | obscfcm-manual-recon-services             | PRASHANT |
| 16          | 86        | Y     |               | obscfcm-instruments-receivables-services  | PRASHANT |
| 17          | 110       | Y     |               | cmc-resource-segment-orchestrator-service | SUNIL    |

| Name                                           |        |
|------------------------------------------------|--------|
| <b>t</b>                                       |        |
| archive                                        |        |
| 📔 obscfcm-report-services.log                  | 21,239 |
| 📓 obscfcm-instruments-receivables-services.log | 8,443  |
| 📓 obscfcm-core-services.log                    | 5,043  |
| 📓 obscfcm-account-maintenance-services.log     | 8,304  |
| 🥁 obscfcm-chatbot-services.log                 | 9,567  |
| 🔐 plato-feed-services.log                      | 235    |

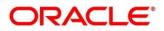

### 5.1.1.4 In case Logs are not generated

If you are not getting logs, put the loggers across API, hit through postman, and test again.

| Figure | 10: | Logs |
|--------|-----|------|
|--------|-----|------|

| 🥔 Postman<br>File Edit View Help                                           |                                                                                    |                                                                                                    |                                               | 8            | - 0 X           |
|----------------------------------------------------------------------------|------------------------------------------------------------------------------------|----------------------------------------------------------------------------------------------------|-----------------------------------------------|--------------|-----------------|
| 🕂 New Import Runner 📭 🖛                                                    | My Works                                                                           | pace 👻 🗼 Invite                                                                                                    | (                                             | 8 K F F      | 💙 Sign In       |
| Q         Filter           History         Collections         APIs        | rost h.e GET h.e GET h GET he POS     GET v http://whf00peb:8002/obremo-srv-       | The GET h. POST he POST he + •                                                                                                    |                                               | nment        | ▼ 🛛 🅸<br>Save ▼ |
| + New Collection Trash                                                     | Headers 🐵 6 hidden                                                                 |                                                                                                    |                                               |              | A               |
| POST http://localhost:7001/obremo-srv GET http://localhost:7001/obremo-srv | KEY                                                                                | VALUE                                                                                                    | DESCRIPTION                                   | ••• Bulk Edi | t Presets 💌     |
| GET http://localhost:7001/obremo-srv                                       | userld                                                                             | DANNY2                                                                                                    |                                               |              |                 |
| GET http://localhost:7001/obremo-srv                                       | appld                                                                              | OBAC                                                                                                    |                                               |              |                 |
| POST http://localhost:7001/obremo-srv                                      | authToken                                                                          | У                                                                                                    |                                               |              |                 |
| GET http://whf00peb:8002/obremo-sr                                         | Content-Type                                                                       | application/json                                                                                                    |                                               |              |                 |
| AccountAddressUpdate                                                       | accept                                                                             | application/json                                                                                                    |                                               |              |                 |
| 8 requests                                                                 | branchCode                                                                         | 000                                                                                                    |                                               |              |                 |
| Charge_maintenancee                                                        | Key                                                                                | Value                                                                                                    | Description                                   |              |                 |
| 12 requests                                                                | Body Cookies Headers (7) Test Results                                              | General Status: 200 C     General Status: 200 C     Status: 200 C     Status | DK Time: 202 ms Size: 6.13 KB Save Response - |              |                 |
| POST http://whf00pgk.in.oracle.com:70                                      | Pretty Raw Preview Visualize JSON                                                  | • =                                                                                                    |                                               |              | Q               |
| POST http://whf00mip.in.oracle.com:70                                      | 1 6                                                                                |                                                                                                    |                                               |              |                 |
| GET http://localhost:7001/obremo-srv                                       | 2 "data": [<br>3 {                                                                 |                                                                                                    |                                               |              |                 |
| GET http://localhost:7001/obremo-srv                                       | 4 "custNo": "000284",<br>5 "branchCode": "000",<br>6 "requestReferenceNo": "KP3ZCR | C 2000 C 2001 <sup>#</sup>                                                                                                    |                                               |              |                 |

#### 5.1.1.5 404 error

The possible causes for 404 error are as follows:

- Check service is not running on Eureka
- Check service is not deployed in Weblogic

#### 5.1.1.6 500 internal error

The possible causes for 500 internal error are as follows:

- Issue with Plato entries
- Issue with Eureka
- Issue with any peace of code

The server-side debugging is needed for the above-mentioned issues, if it is not captured in logs.

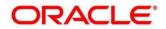

## 5.1.2 Analysis using execptions captured in tables

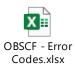

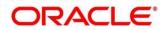

## 6 Troubleshooting OutOfMemory issues

## 6.1 Extracting Heapdump

If there is an error like GC Overhead limit exceeded or OutOfMemoryException is thrown while starting the services, the following details need to be shared.

### 6.1.1 Heap Dump

A heap dump is a snapshot of objects that are in memory in the JVM at a certain timestamp in a transaction. Heap dumps help to troubleshoot memory-leak problems and optimize memory usage in microservices. Heap dumps are usually stored in binary format hprof files.

The HeapDumpOnOutOfMemoryError command-line option that generates a heap dump when a java.lang.OutOfMemoryError is thrown can be used to generate heap dumps:

java -XX:+HeapDumpOnOutOfMemoryError -XX:HeapDumpPath=<file-or-dir-path>

#### 6.1.1.1 Remote Heap Monitor setup

Alternatively, one can setup remote heap monitor to observe the memory leaks in the product. Perform the following steps:

- 1. To enable jmx, set the following environment variable to start jmx:
  - -Dcom.sun.management.jmxremote
  - -Dcom.sun.management.jmxremote.port=8888
  - -Dcom.sun.management.jmxremote.authenticate=false
  - -Dcom.sun.management.jmxremote.ssl=false

**NOTE:** If the above variable are set, a jmx service will start on specified port.

- 2. Setup JVisualVM as follows, to collect heap dumps:
  - a) Start JVisualVM.
  - b) Under "Remote" option, add a host.
  - c) Under new host, add new *jmx* connection.

**NOTE:** With this setup, the JAVA process can be monitored remotely.

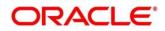

### 6.2 JFR Tool in Java

**Java** Flight Recorder (**JFR**) is a **tool** for collecting diagnostic and profiling data about a running **Java** application. It is integrated into the **Java** Virtual Machine (JVM) and causes almost no performance overhead, so it can be used even in heavily loaded production environments.

The below documentation provides steps to use JFRs to collect performance details and profiling data of services and can be used to report performance issues for OBMA services.

### 6.3 Quick Recovery

As a quick fix, try to restart the managed server or try to increase the memory allocated to the managed server. Perform the following steps to increase the memory:

#### 1. Click Servers.

#### Figure 11: Domain Structure

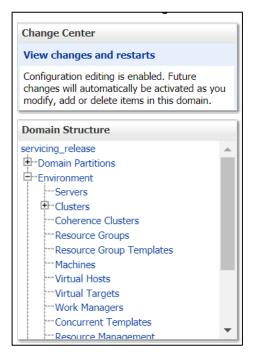

2. Select the managed server from which you are getting OutOfMemoryException or GC Overhead Limit exceeded, and click **Server Start** tab.

#### Figure 12: Server Start

```
        Configuration
        Protocols
        Logging
        Debug
        Monitoring
        Control
        Deployments
        Services
        Security
        Notes

        General
        Cluster
        Services
        Keystores
        SSL
        Federation Services
        Deployment
        Migration
        Tuning
        Overload
        Concurrency
        Health Monitoring
        Services
        Coherence

        Save

        </t
```

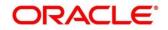

3. Specify the memory (which needs to be increased) according to requirement in 512, 1024, 2048 etc., and restart the managed server to fix the issue.

#### Figure 13: Memory Requirements

| <b>juments:</b><br>(mx2048m |  |
|-----------------------------|--|
|                             |  |
|                             |  |
|                             |  |
|                             |  |

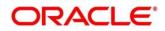